**دوره هفتم، شماره هفدهم، سال ،1391 صفحه 41 تا 49**

**Vol. 7, No. 17, 2013, pp. 41-49**

**نشریه علمی-پژوهشی "مهندسی معدن" Iranian Journal of Mining Engineering (IRJME)**

## **ساخت شبیه ساز دینامیکی مدار خردایش در محیط SIMULINK**

**، محمد رضا خالصی <sup>1</sup> یاسر کیانی نیا 2\* ، احمد خدادادي دربان ، عبدالرحیم فروتن <sup>3</sup> 4**

-1 دانشجوي کارشناسی ارشد فرآوري مواد معدنی، دانشگاه تربیت مدرس، com.gmail@kianinia.yaser mrkhalesi@modares.ac.ir - استادیار دانشگاه تربیت مدرس، ir.ac.ir akdarban $@$ modares.ac.ir  $\cdot$  - دانشیار دانشگاه تربیت مدرس، --4 دانشجوي کارشناسی ارشد فرآوري مواد معدنی، دانشگاه تربیت مدرس، com.gmail@foroutan.abr

(دریافت 25 آبان ،1390 پذیرش 6 خرداد 1391)

**چکیده**

**کنترل و بهینهسازي روي خط یک سیستم در صورتی امکانپذیر است که مدل دینامیکی سیستم در اختیار باشد. با استفاده از شبیهسازي دینامیکی میتوان رفتار غیر خطی و تعامل دینامیکی مدارهاي خردایش را بررسی کرد. در این مقاله مدل دینامیکی آسیا بر اساس مدل کلی موازنه جمعیتی و مدل هیدروسیکلون بر اساس مدل پلیت در محیط SIMULINK/MATLAB پیادهسازي و مورد اعتبارسنجی قرار گرفت. سپس مدار خردایش آسیا در دو حالت مدار باز و بسته شبیهسازي دینامیکی شد و گذار از یک حالت پایا به حالت پایاي دیگر مورد بررسی قرار گرفت. نتایج نشان داد که واسط کاربري گرافیکی SIMULINK امکانات بیشماري در جهت شبیهسازي دینامیکی واحدهاي فرآوري مواد معدنی و امکان شبیهسازي به قصد کنترل فرآیند را فراهم میکند.**

**کلمات کلیدي**

**خردایش، مدلسازي، شبیهسازي دینامیکی،** SIMULINK

\*نویسنده مسئول مکاتبات

دینامیکی در اختیار میگذارد که کنترل فرآیند نیز در آن به سادگی امکانپذیر است[5]، استفاده از این محیط براي توسعه شبیهساز دینامیکی مدار خردایش به عنوان هدف این مقاله در نظر گرفته شد. شبیهسازي دینامیکی مدار خردایش یک آسیا در مدار باز و در مدار بسته با هیدروسیکلون توسط نرم افزار توسعه داده شده در این مقاله نشان داد که محیط محیطی مناسب براي چنین SIMULINK/MATLAB شبیهسازيهایی است و میتوان پاسخ دینامیک مدار به تغییرات ورودي از جمله تغییر در دانهبندي و تغییر در دبی بار ورودي را به راحتی بررسی کرد.

## **MATLAB/SIMULINK مزایاي -1 -1**

4 محیط SIMULINK یکی از جعبهابزارهاي توسعه یافته MATLAB است که براي مدلسازي، تجزیه و تحلیل و شبیهسازي سیستمهاي دینامیکی به کار میرود. این نرمافزار داراي واسط کاربر گرافیکی است و عملگرهاي مختلف ریاضیاتی مانند جمع، ضرب، مشتق، انتگرال و غیره به صورت اشکال گرافیکی قابل برداشت از یک کتابخانه نمایش داده میشوند. معادلات جبري یا دیفرانسیلی مدلها با استفاده از کنار هم گذاردن این عملگرها وارد نرم افزار میشوند و مدل سیستم را میسازند. اساس چنین مدلسازي بر مفهوم دیاگرامهاي بلوکی استوار است که در مهندسی کنترل کاربرد وسیعی دارد [6].

یک مدل که یک دیاگرام بلوکی است و شامل مجموعهاي از اشکال گرافیکی است؛ میتواند به یک واحد گرافیکی به نام ماسک<sup>۷</sup> تبدیل شود و در کتابخانه ذخیره شود. بهعنوان مثال میتوان مدل خردایش یک آسیا را تبدیل به یک ماسک کرده و در کتابخانه ذخیره نمود و هر بار که براي شبیهسازي مدار به آن آسیا نیاز است با استفاده از عملیات برداشتن و انداختن<sup>۵</sup>، شکل گرافیکی مربوط به آسیا را به صفحه شبیهسازي انتقال داد. از اتصال بلوكهاي مختلف میتوان فلوشیت مدار فرآوري را به راحتی و به شکل گرافیکی ایجاد 8 کرد. نتایج شبیهسازي به صورت لحظهاي روي صفحه رایانه

## **-1 مقدمه**

کنترل و بهینهسازی روی خط<sup>۱</sup> یک سیستم در صورتی امکانپذیر است که مدل دینامیکی سیستم در اختیار باشد. در یک سیستم پایا<sup>۲</sup> ورودی و خروجی سیستم در زمانهای مختلف ثابت است؛ در حالی که در یک سیستم دینامیک وروديها و خروجیها نسبت به زمان تغییر میکنند. نرم- افزارهاي تجاري مانند MODSIM، USIMPAC،BMCS و JKSimMet که براي شبیهسازي فلوشیت، طراحی کارخانه، بهینهسازي (خارج از خط) و تحلیل اقتصادي مدارهاي فراوري استفاده میشوند، همگی بر اساس حالت پایا هستند و با استفاده از این نرمافزارها نمیتوان رفتار دینامیکی فرایند را تحلیل کرد و بهویژه کنترل فرایند در آنها ممکن نیست. کنترل و بهینهسازي روي خط یک سیستم در صورتی امکانپذیر است که مدل سیستم دینامیک باشد. براي مثال شبیهساز نیمه تجاري DYNAFRAG به دلیل در اختیار داشتن مدلهاي دینامیکی قادر به شبیهسازي دینامیکی مدار خردایش است [1]. اگر چه استفاده از شبیهسازي پایاي مدار خردایش با هدف دستیابی به محصول با کیفیت بهتر و مصرف انرژي کمتر مدتها مورد استفاده بوده است و در کشور ما نیز موارد متعددي گزارش شده است، اما با توجه به اطلاعات نویسندگان، تاکنون در ایران شبیهسازي دینامیکی خردایش گزارش نشده است. از معدود فعالیتهایی که به طور کلی در زمینه شبیهسازي دینامیکی و کنترل واحدهاي فرآوري در ایران گزارش شده است میتوان مطالعات نحوه کنترل سطح در سلول فلوتاسیون ستونی کارخانه نیمه صنعتی مجتمع مس سرچشمه توسط یحیایی و همکاران را نام برد [2].

با استفاده از شبیهسازي دینامیکی میتوان رفتار غیر خطی و تعامل دینامیکی مدارهاي خردایش را بررسی کرد. همچنین شبیهسازي دینامیکی براي توسعه و آزمایش ایدههاي جدید براي سنسورهاي نرم<sup>۳</sup> و كنترل فرايند ضروري است [۴،۳]. با یک محیط SIMULINK/MATLABتوجه به اینکه گرافیکی ساده و مناسب براي شبیهسازي سیستمهاي مدل معادله (4) بدین معنی است که تغییرات جرم مواد موجود در هر کلاس ابعادي در داخل آسیا برابر با تفاضل کل مواد وارد شده به آن کلاس ابعادي از مقدار کل مواد خارج شده از آن کلاس ابعادي است. مواد وارد شده به هر کلاس ممکن است بهطور مستقیم از ورودي آسیا وارد شوند یا از شکست مواد از سایزهاي بالایی وارد کلاس ابعادي مورد نظر شوند. معادله (4) فرم ماتریسی مدل موازنه جمعیتی دینامیک خردایش است که در آن I ماتریس همانی، b ماتریس پایین مثلثی تابع شکست و S تابع انتخاب است. با فرض قابل نرمالایز بودن تابع شکست میتوان مقادیر آن را از ماتریس ستونی B که تابع شکست تجمعی است به دست آورد. براي  $\frac{\mathrm{d} M(t)}{\mathrm{d} t} = 0 = \mathrm{i} \lim_{\mathrm{d} t} \frac{\mathrm{d} \mathbf{r}}{\mathrm{d} \mathbf{r}}$  :

$$
\frac{dm(t)}{dt} = (B(t) - I)S(t) m(t)
$$
  
+ 
$$
\frac{1}{\tau(t)} * (f(t) - q(t))
$$
  
of 
$$
g(t) = m(t) \text{ and } \text{for } t \ge 0
$$

$$
\frac{dq(t)}{dt} = (B(t) - I)S(t) q(t)
$$
  
 
$$
+\frac{1}{\tau(t)} * (f(t) - q(t))
$$
 (6)

پارامترهای  $B(t)$  و  $S(t)$  میتوانند تابعی از زمان باشند (بهطور مثال با سختتر شدن خوراك تغییر کنند)، اما در اینجا، به دلیل جلوگیري از پیچیده شدن تحلیل و نتیجهگیريها، ثابت فرض شدهاند. علاوه بر این، اندازهگیري روي خط B و S مشکل است، اما در هر حال اگر امکان اندازهگیري روي خط آنها وجود داشته باشد نرم افزار توانایی متغیر در نظر گرفتن آنها را دارد. جدول 1 پارامترهاي ورودي مدل شامل دانهبندي خوراك، تابع انتخاب و تابع شکست و جدول 2 پارامترهاي سیکلون فرضی را نشان میدهد. در شبیهسازي سیستم دینامیک میبایست نحوه عملکرد واحدهاي انتقال مواد را نیز در نظر گرفت، چرا که در سیستم دینامیک زمانی که ذرات صرف انتقال از یک واحد به واحد دیگر میکنند بخشی از عملکرد وابسته به زمان آنها است و میتواند در نتایج تأثیرگذار باشد. با توجه به اینکه سیستم اختلاط نوار نقالهها از جنس جریان پیستونی است و در لولهها نیز اغلب از اختلاط شعاعی و محوري چشم پوشی میشود و به صورت نشان داده میشود. الگوریتمها و پارامترهاي شبیهسازي را میتوان در حین شبیهسازي تغییر داد. به علاوه کنترل سیستم شبیهسازي شده با SIMULINK به دلیل وجود ابزارهاي بسیار قدرتمند کنترل در این محیط به آسانی امکانپذیر است. سایر مزیتهاي این محیط عبارتند از:

- .1 حلگرهاي معادلات بسیار قدرتمند براي سیستمهاي غیر خطی و خطی
- .2 کتابخانه جامع از بلـوك هـا ي مختلـف بـراي ایجـاد سیستمهاي خطی، غیرخطی، گسسته یا ترکیبـی و با چندین ورودي و خروجی.
	- .3 اتصال اسکالر و برداري.

### **-2 مدل دینامیکی مدار خردایش**

9 براي یک آسیا با یک سیستم اختلاط کامل و f(t) ،m(t) اگر (t(q به ترتیب بردار درصد مواد جامد در فراکسیونهاي ابعادي مجزا (توزیع دانهبندي) در محیط داخل آسیا، ورودي آسیا و خروجی آسیا و F و Q به ترتیب دبی بار ورودي و دبی بار خروجی باشند (شکل 1)، مدل کلی یک آسیاي گلولهاي در حالت دینامیک به صورت زیر قابل ارائه است:

$$
m(t) = [m_1(t), m_2(t), \dots, m_n(t)] \tag{1}
$$

$$
f(t) = [f_1(t), f_2(t), \dots, f_n(t)]
$$
 (2)

$$
q(t) = [q_1(t), q_2(t), \dots, q_n(t)] \tag{3}
$$

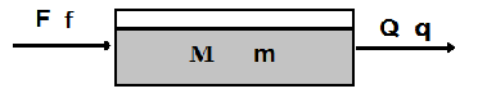

**شکل :1 یک آسیاي با سیستم اختلاط کامل**

$$
\frac{d(M(t)m(t))}{dt} = (b(t)-I)S(t)(M(t)m(t))
$$
  
+F(t)f(t) - Q(t)q(t) (4)

جریان پیستونی در نظر گرفته میشوند، وجود بخشهاي انتقال مواد فقط منحنیهاي زمان ماند مواد در کل سیستم را با یک تأخیر <sup>۱٬</sup> مواجه میسازد که به صورت یک جابجایی <sup>۱۲</sup> در منحنی بروز خواهد کرد و شکل منحنیها را تغییر نخواهد داد. در نتیجه دینامیسم سیستم تغییري نخواهد کرد، اگر چه اثرات مربوط به تغییرات در وروديها دیرتر از محاسبات در خروجیها دیده میشود. در این مقاله، از این تأخیر صرف نظر شده است.

**جدول :1 پارامترهاي ورودي مدل شامل خوراك، تابع انتخاب و تابع شکست تجمعی**

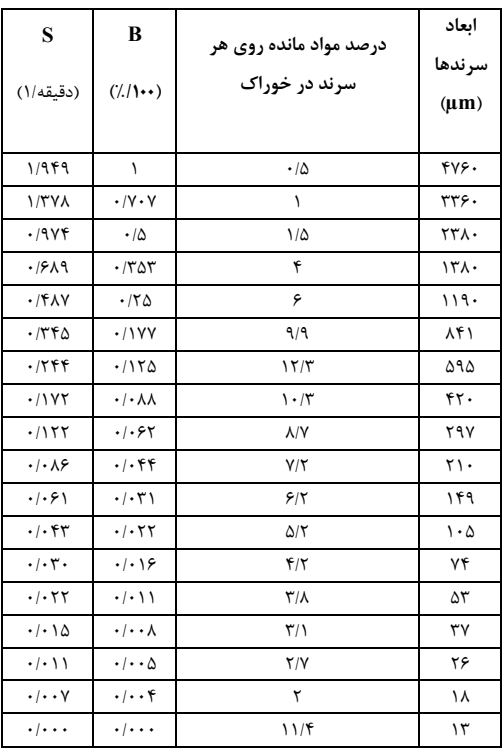

# **-3 ساخت شبیه ساز مدار خردایش در محیط**  SIMULINK

**-3 1 - شبیهسازي یک آسیاي گلولهاي در مدار باز** پیادهسازي معادله (6) در محیط SIMULINK منجر به تولید دیاگرام بلوکی شکل 2 میشود. آیکونهایی که با هاشور مشخص شدهاند، پارامترهاي ورودي را نشان میدهند. براي جلوگیري از شلوغ شدن صفحه میتوان از خاصیت زیر سیستمسازي SIMULINK استفاده کرد. شکل 3 زیر

سیستم S)\*I-B (در شکل 2 را نشان میدهد که در معادله (6) استفاده شده است. از بلوك Multiply Matrix براي ضرب کردن، از بلوك Sum Matrix براي تفریق و جمع مقادیر به صورت ماتریس و یا برداري و از بلوك Scope براي بررسی تغییرات و مشاهده نتیجه نسبت به زمان در هر نقطه از مدار استفاده شده است. براي وارد کردن مقادیر ثابت، برداري و حتی ماتریسی از بلوك Constant استفاده شده است. در نهایت برای حل معادله  $\frac{{\rm d} {\rm m}_{{\rm L}}({\rm t})}{{\rm d} {\rm t}}$  از بلوک Integrator و حلگر 45 Ode با گام زمانی متغیر استفاده شد. دیاگرام بلوکی شکل 2 به وسیله زیر سیستمسازي به مدار ساده شکل 4 قابل تبدیل است. پس از اعتبارسنجی شبیهساز (بخش 4) و اطمینان از صحت عملکرد آن، اثر تغییر خوراك جامد ورودي (دبی و یا دانهبندي) تحلیل و بررسی شد. براي شبیهسازي اثر تغییرات دبی خوراک از بلوک پالس<sup>۱۳</sup> و برای تغییر درصد ذرات در فراکسیونهای مختلف از بلوک سوئیچ<sup>۱۴</sup> استفاده شد. با تغییر در هر بخش و سپس اجرا کردن برنامه میتوان اثر تغییرات را مشاهده کرد. بلوكهاي پالس و سوئیچ براي ایجاد نوسان و تغییر دانهبندي ورودي استفاده شدهاند.

**جدول :2 پارامترهاي سیکلون** 

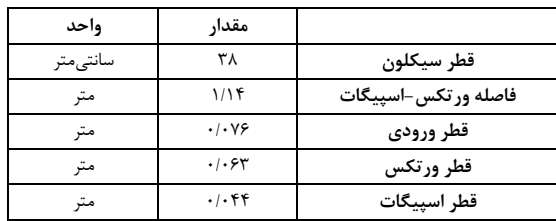

### **-3 1-1 - پاسخ سیستم به تغییر دبی جامد ورودي**

براي شبیهسازي مدار خردایش ذرات در 18 فراکسیون ابعادي مختلف از 3360 تا کمتر از 13 میکرون بررسی شدهاند. براي بررسی پاسخ سیستم به تغییر دبی، در زمان 8 دقیقه، دبی سیستم با استفاده از ابزار پالس از 460 به 760 تن بر ساعت تغییر داده شد و این دبی تا دقیقه 16 در 760 تن بر ساعت حفظ شد. به دلیل اینکه نمودارهاي پاسخ سیستم در محیط SIMULINK کیفیت لازم براي ارائه در فرم سیاه و سفید

نمایش داده شدهاند، در حالی که شبیهسازيها براي 18 کلاس ابعادي انجام شده است و اطلاعات مربوط به تغییرات درصد مواد در تمام این 18 کلاس موجود بوده است. ه از ابزار to workspace دادهها به<br>شدند و در محیط EXCEL نمودارها<br>درصد مواد در تمام این ۱۸ کلاس موجود بوده است.<br>درصد مواد در تمام این ۱۸ کلاس موجود بوده است.<br>منظور جلوگیری از شلوغی بیش از حد

را نداشتند، با استفاده از ابزار to workspace دادهها به EXCEL انتقال داده شدند و در محیط EXCEL نمودارها EXCELEXCEL

رسم شد. به علاوه به منظور جلوگیري از شلوغی بیش از حد منحنیها در شکلهاي آتی، فقط چند کلاس ابعادي محدود

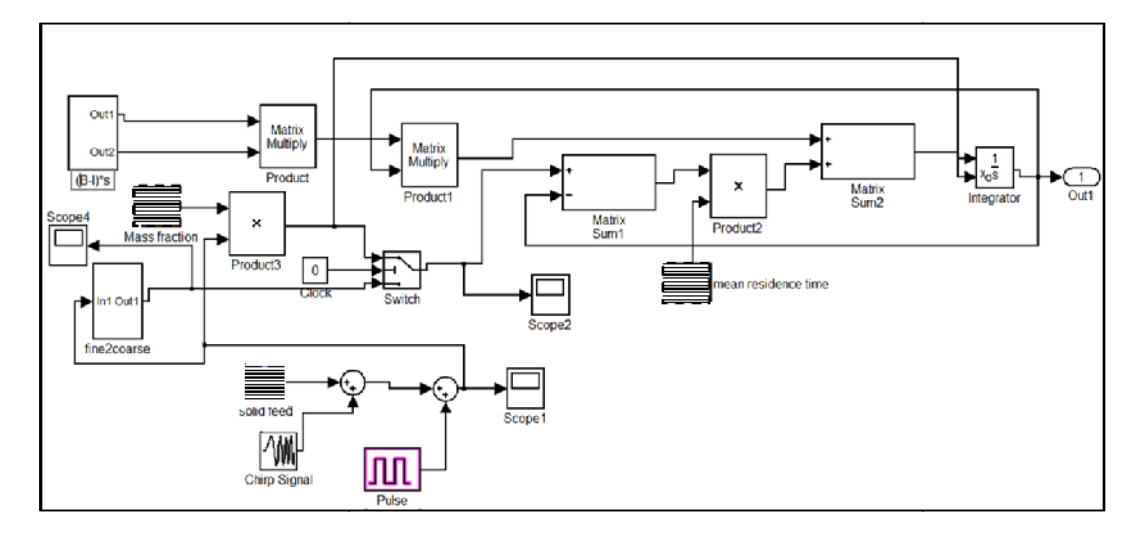

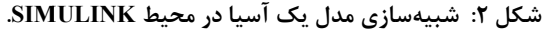

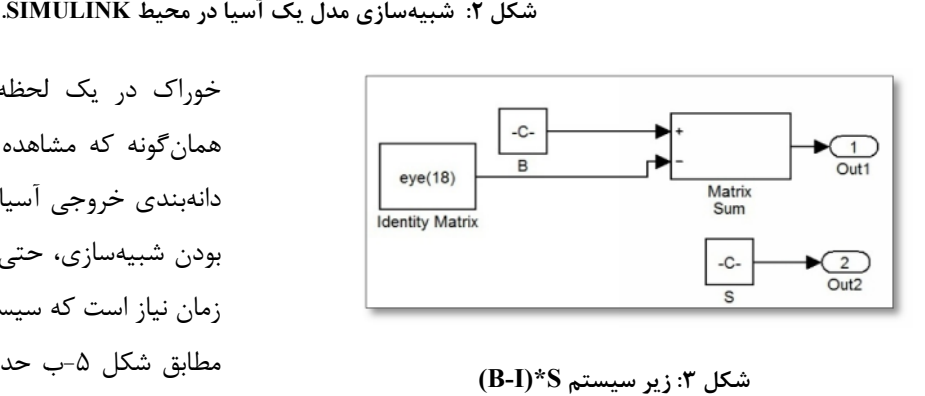

**شکل :3 زیر سیستم S)\*I-B(**

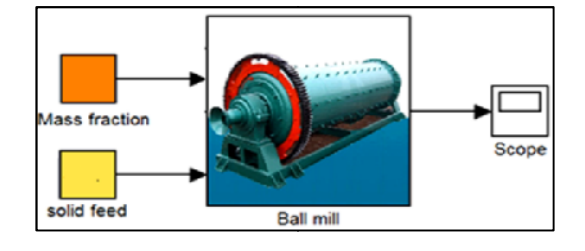

**شکل :4 بلوك آسیاي گلولهاي**

شکل ۵-ب تغییرات میزان مواد مانده بر روی سرند (بر حسب درصد) در ابعاد مختلف نسبت به تغییر دبی جامد ورودي (شکل ۵-الف) را نشان میدهد. در این آسیا تغییر دبی جامد

خوراك در یک لحظه (دقیقه 8) اتفاق افتاده است، ولی همانگونه که مشاهده میشود، تأثیر این تغییر لحظهاي بر دانهبندي خروجی آسیا لحظه اي نیست. با توجه به دینامیک دینامیک بودن شبیهسازي، حتی اگر تمام وروديها ثابت باشند، مدتی زمان نیاز است که سیستم به حالت تعادل (سیستم پایا) برسد. مطابق شکل ۵-ب حدود ۳ دقیقه لازم بوده است تا مدار به حالت پایا برسد که این مرحله، مرحله گذار<sup>۱۵</sup> نامیده میشود. حالت پایا برسد که این مرحله، مرحله گذار<sup>۱۵</sup> نامیده میشود.<br>در صورتی که آسیای صنعتی نیز از حالت خاموش به کار انداخته شود، بهطور دقیق چنین مرحلهگذاري را تجربه خواهد کرد، بنابراین یکی از کاربردهاي چنین شبیهسازي تخمین تخمین خوراک در یک لحظه (دقیقه هما) تغییر لحظه التي تغییر لحظه (دقیقه التي تغییر لحظهاي بر دين الحظه التي تغییر لحظه<br>اباس الحظه الحظه لحظه لحظه لحظه لحظه للحظه التي تغییر لحظه التي تغییر لحظه التي تغییر لحظهاي التي استفاده مدتی<br> شده اند، در حال<sub>ى</sub> كه شبستم انجاز انجاز انجاز انجاز انجاز انجاز انجاز انجاز انجاز انجاز انجاز انجاز انجاز انجاز انجاز انجاز انجاز انجاز انجاز انجاز انجاز انجاز انجاز انجاز انجاز انجاز انجاز انجاز انجاز انجاز انجاز انجاز ا

شرایط شروع به کار<sup>۱۳</sup> دستگاهها است.<br>در فاصله زمانی ۳ تا ۸ دقیقه سیستم<br>دوباره با تغییر دبی ورودی در لحظه در فاصله زمانی 3 تا 8 دقیقه سیستم در حالت پایا قرار دارد و دوباره با تغییر دبی ورودي در لحظه 8 دقیقه به دلیل اینکه با زمان ماند ثابت، دبی افزایش یافته است و ذرات فرصت کافی براي خرد شدن ندارند، در نتیجه درصد ذرات در فراکسیونهاي درشت افزایش یافته است و درصد ذرات در

فراکسیونهاي ریز کاهش یافته است. در این مرحله نیز در فاصله زمانی 8 تا 12 دقیقه یک حالت گذار وجود دارد و در فاصله زمانی 12 تا 16 دقیقه سیستم در حالت پایا بوده است. در لحظه 16 دقیقه با کاهش دبی، دوباره یک حالت گذار دیده میشود که تا دقیقه 20/5 وجود دارد و در دقیقه 20/5 سیستم به حالت پایا میرسد. اثر افزایش دبی بر روي فراکسیونهاي ابعادي که درصدشان در خوراك بیشتر است، بیشتر منعکس شده است. نکته جالب توجه این است که زمان لازم براي گذار از یک حالت پایا به حالت پایاي جدید در دو وضعیت افزایش و کاهش دبی یکسان نیست؛ براي مثال اگر چه هنگام افزایش دبی از 460 به 760 تن بر ساعت، 4 دقیقه لازم بوده است که سیستم به حالت پایاي جدید برسد، هنگامی که دبی از مقدار 760 به مقدار اولیه خود (460) هنگامی که دبی از مقدار ۷۶۰ به مقدار اولیه خود (۴۶۰)<br>بازگشته است، ۴/۵ دقیقه لازم بوده است تا سیستم به حالت پایاي اولیه بازگردد. فاصله زمانی ۸ تا ۱۲ دقیقه یک حالت گذار وجود دارد و در<br>فاصله زمانی ۱۲ تا ۱۶ دقیقه سیستم در حالت پایا بوده است.<br>در لحظه ۱۶ دقیقه با کاهش دبی، دوباره یک حالت گذار دیده<br>سیستم به حالت پایا میرسد. اثر افزایش دبی بر روی<br>نیاستیم

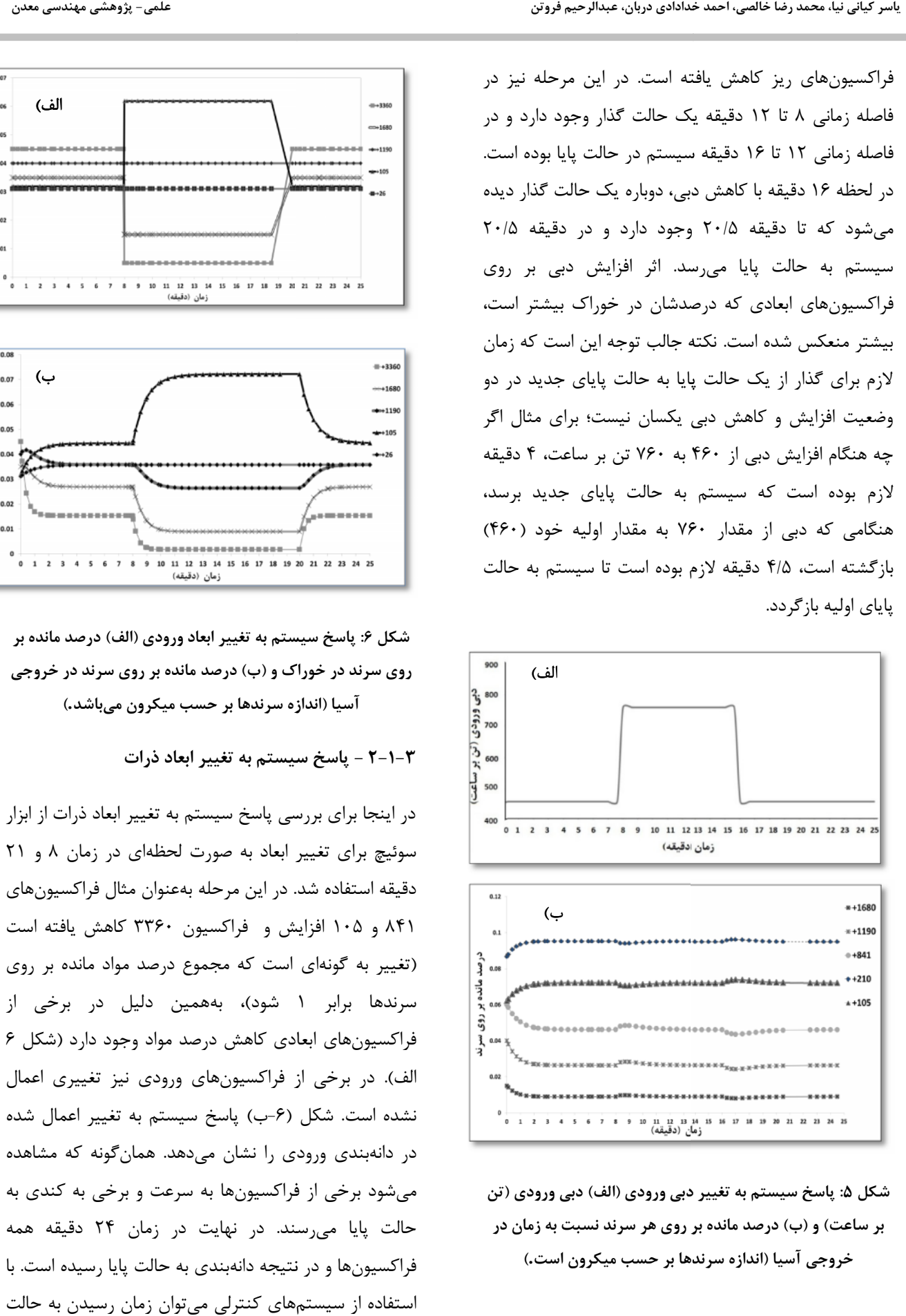

**شکل :5 پاسخ سیستم به تغییر دبی ورودي (الف) دبی ورودي (تن بر ساعت) و (ب) درصد مانده بر روي هر سرند نسبت به زمان در خروجی آسیا (اندازه سرندها بر حسب میکرون است.)**

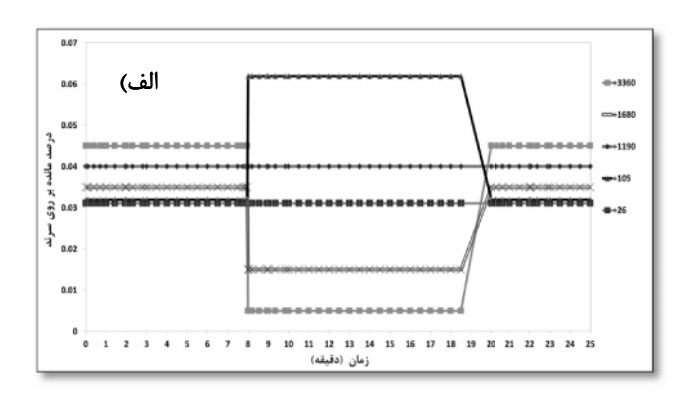

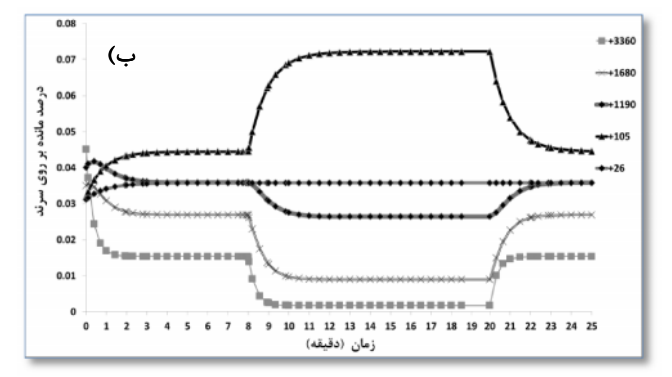

**شکل :6 پاسخ سیستم به تغییر ابعاد ورودي (الف) درصد مانده بر روي سرند در خوراك و (ب) درصد مانده بر روي سرند در خروجی آسیا (اندازه سرندها بر حسب میکرون میباشد.)**

### **-3 2-1 - پاسخ سیستم به تغییر ابعاد ذرات**

در اینجا براي بررسی پاسخ سیستم به تغییر ابعاد ذرات از ابزار سوئیچ براي تغییر ابعاد به صورت لحظهاي در زمان 8 و 21 دقیقه استفاده شد. در این مرحله بهعنوان مثال فراکسیونهاي 841 و 105 افزایش و فراکسیون 3360 کاهش یافته است (تغییر به گونهاي است که مجموع درصد مواد مانده بر روي سرندها برابر 1 شود)، بههمین دلیل در برخی از فراکسیونهاي ابعادي کاهش درصد مواد وجود دارد (شکل 6 الف). در برخی از فراکسیونهاي ورودي نیز تغییري اعمال نشده است. شکل (-6ب) پاسخ سیستم به تغییر اعمال شده در دانهبندي ورودي را نشان میدهد. همانگونه که مشاهده میشود برخی از فراکسیونها به سرعت و برخی به کندي به حالت پایا میرسند. در نهایت در زمان 24 دقیقه همه فراکسیونها و در نتیجه دانهبندي به حالت پایا رسیده است. با استفاده از سیستمهاي کنترلی میتوان زمان رسیدن به حالت

**ساخت شبیه ساز دینامیکی مدار خردایش در محیط SIMULINK** علمی- پژوهشی مهندسی معدن

پایا را کاهش داد که این موضوع در این مقاله بحث نخواهد شد.

**-3 2 - شبیهسازي آسیا در مدار بسته**

شکل 7 یک آسیا را در مدار بسته با سیکلون در محیط SIMULINK نشان میدهد. محیط گرافیگی SIMULINK این امکان را فراهم میآورد که به سادگی و بدون نیاز به الگوریتمهاي پیچیده همگرایی، مدار بسته را شبیهسازي کرد. با توجه به زمان ماند بسیار کوتاه مواد در داخل سیکلون میتوان از مدل پلیت<sup>۱۶</sup> برای شبیهسازی دینامیک سیکلون در محیط SIMULINK استفاده کرد.

در شکل ،7 Fs و Fw به ترتیب نرخ جریان جامد و آب ورودي به آسیا و Qs و Qw نرخ جریان جامد و آب خروجی از آسیا و ورودي به سیکلون (بر حسب تن بر ساعت) است. f و q دانهبندي خوراك ورودي و محصول آسیا بر حسب درصد مواد باقیمانده بر روي سرند هستند و taw میانگین زمان ماند آسیا است که از تقسیم نگهداشت آسیا (40 تن) بر نرخ جریان (جامد و آب) بهدست میآید. Us و Uw به ترتیب نرخ جامد و آب خروجی از ته ریز سیکلون و Os و Ow نرخ جامد و آب خروجی از سر ریز سیکلون (بر حسب تن بر ثانیه) میباشند. u و o نیز به ترتیب دانهبندي ته ریز و سرریز سیکلون (بر حسب درصد مواد باقیمانده بر روي سرند) هستند. به سادگی میتوان اثر هر یک از پارامترهاي ورودي را با اجرا کردن مدل و تغییر آن پارامتر، مشاهده نمود. در اینجا براي نمونه فقط اثر تغییر ابعاد ذرات ورودي به آسیا نشان داده شده است.

با استفاده از بلوك FUNCTION MATLAB میتوان یک File-M نوشته شده در برنامه MATLAB را در محیط SIMULINK اجرا کرد که در اینجا براي رسم منحنی جدایش از این امکان استفاده شده است.

**-3 -1-2 پاسخ سیستم به تغییر ابعاد ذرات ورودي**

پس از اعتبارسنجی آسیا (بخش 4)، براي بررسی چگونگی پاسخ سیستم مدار بسته آسیا و سیکلون به تغییر ابعاد ذرات،

ابعاد ذرات در بازه زمانی 8 تا 20 دقیقه تغییر داده شد. با توجه به شکل 8 مشخص است که هم در خروجی آسیا (ب) و هم در سر ریز سیکلون (ج) درصد مواد در فراکسیونهاي متوسط و ریز افزایش و در فراکسیونهاي درشت کاهش داشته است. هم در خروجی آسیا و هم در سر ریز سیکلون در بازه زمانی 0 تا 4 دقیقه حالت گذار دیده میشود و در بازه زمانی 4 تا 8 دقیقه سیستم به حالت پایا رسیده است. در زمان 8 دقیقه با افزایش ابعاد ذرات خوراك دوباره هم در سرریز و ته ریز سیکلون و هم در خروجی آسیا حالت گذار مشاهده میشود که این حالت گذار تا دقیقه 12 ادامه دارد و دوباره از دقیقه 12 تا دقیقه 20 سیستم در حالت پایا بوده است. در فاصله زمانی 20 تا 24 دقیقه با کاهش ابعاد ذرات نیز یک حالت گذار دیده میشود و سپس دوباره سیستم به حالت پایا میرسد. همانگونه که از شکل 8 ب، ج و د مشخص است تغییر ابعاد ذرات در فاصله زمانی 8 تا 20 بر روي سرریز سیکلون نسبت به ته ریز سیکلون و خروجی آسیا اثر کمی داشته است و این نکته نشان میدهد که استفاده از مدار بسته با سیکلون براي بدست آوردن محصول یکنواخت بسیار مؤثر است.

### **-4 اعتبارسنجی مدل**

اعتبارسنجی شبیهساز ساخته شده به دو شکل امکانپذیر است: ١-مقایسه نتایج شبیهسازی دینامیکی این نرم افزار برای یک مجموعه داده ورودي با نتایج شبیهسازي با همان داده هاي ورودي توسط یک نرم افزار تجاري (یا آکادمیک) تست شده. ۲-نمونه برداری دینامیکی از بخشهای مختلف یک مدار و مقایسه شبیهسازيها با داده هاي حاصل از نمونه برداري. با توجه به در دسترس نبودن نرم افزار دینامیک تجاري دیگر براي مدار خردایش، گزینه اول منتفی است. نمونهبرداري دینامیکی از یک مدار خردایش نیز اگر چه در دستور کار این تیم تحقیقاتی است، ولی با توجه به هزینه بالاي چنین نمونه برداري، زمانی توجیه پذیر است که اهداف کنترلی مد نظر باشد. بنابراین چنین دادههایی نیز در حال حاضر در دسترس نبوده است. ولی براي نشان دادن اینکه معادلات به کار رفته

به درستی در شبیهساز پیاده شدهاند، از یک راه حل ابتکاری مسمس استفاده شده است.

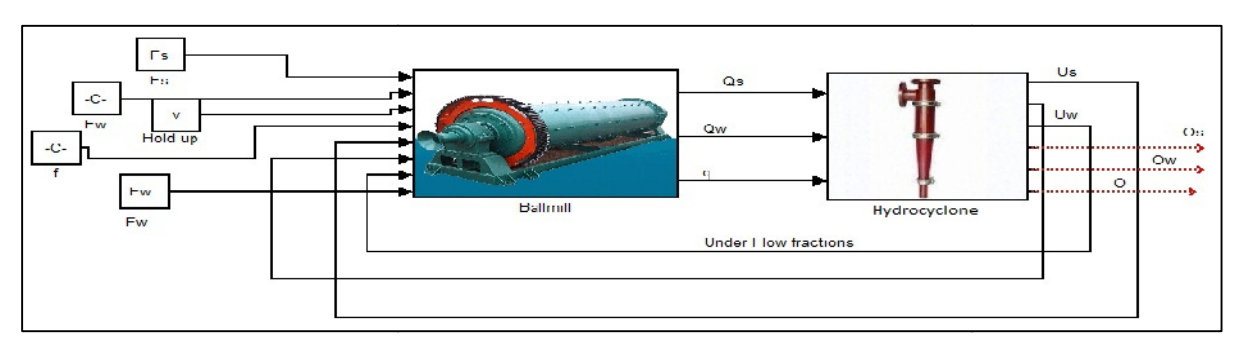

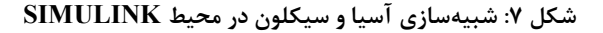

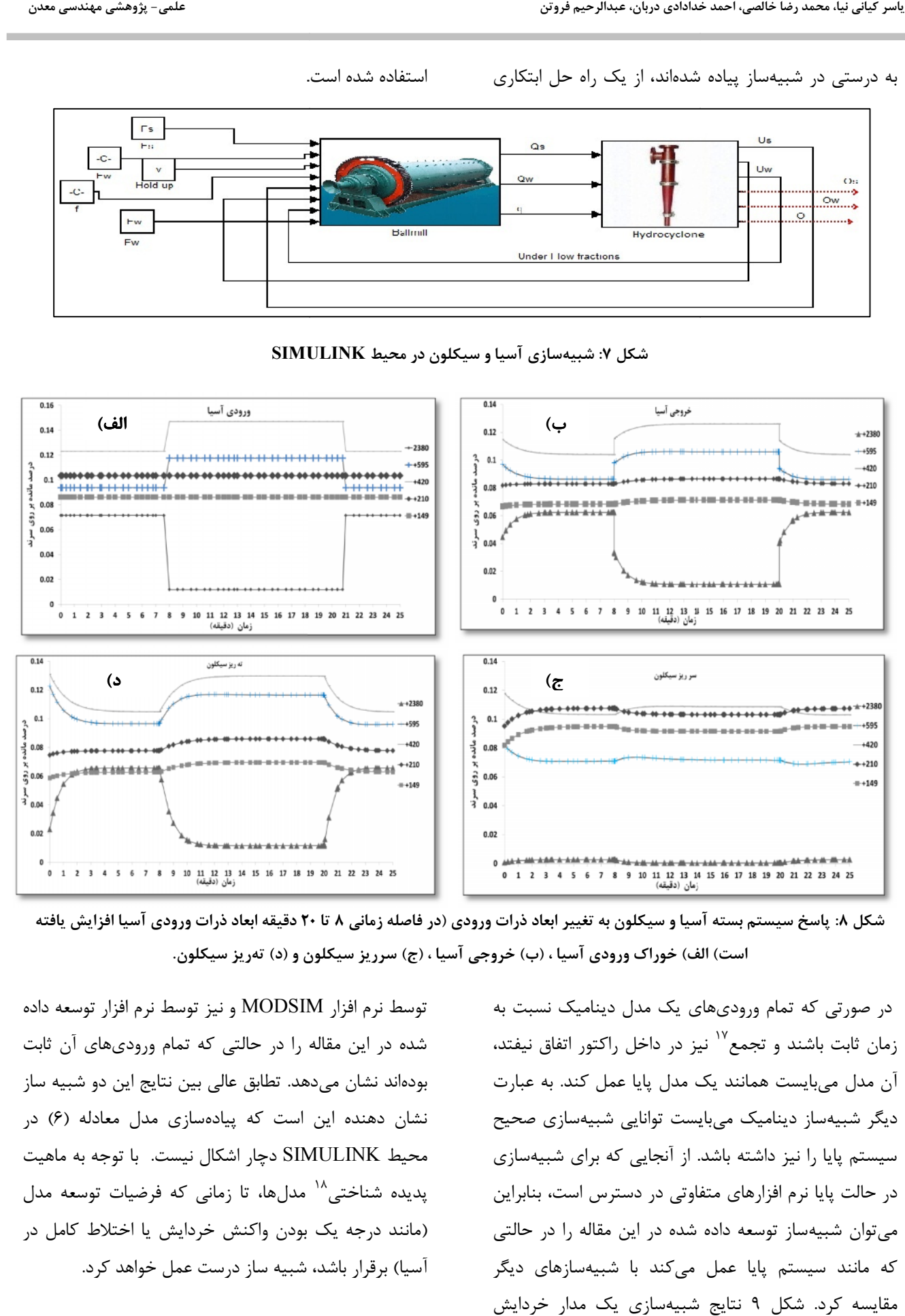

**شکل :8 پاسخ سیستم بسته آسیا و سیکلون به تغییر ابعاد ذرات ورودي (در فاصله زمانی 8 تا 20 دقیقه ابعاد ذرات ورودي آسیا افزایش یافته است) الف) خوراك ورودي آسیا ، (ب) خروجی آسیا ، (ج) سرریز سیکلون و (د) تهریز سیکلون.**

> در صورتی که تمام وروديهاي یک مدل دینامیک نسبت به زمان ثابت باشند و تجمع<sup>۱۷</sup> نیز در داخل راکتور اتفاق نیفتد، آن مدل میبایست همانند یک مدل پایا عمل کند. به عبارت دیگر شبیهساز دینامیک میبایست توانایی شبیهسازي صحیح سیستم پایا را نیز داشته باشد. از آنجایی که براي شبیهسازي در حالت پایا نرم افزارهاي متفاوتی در دسترس است، بنابراین میتوان شبیهساز توسعه داده شده در این مقاله را در حالتی که مانند سیستم پایا عمل میکند با شبیهسازهاي دیگر مقایسه کرد. شکل 9 نتایج شبیهسازي یک مدار خردایش ـد و تجمع ٌ ٰ نیز در داخل راکتور اتفاق نیفتد،<br>ست همانند یک مدل پایا عمل کند. به عبارت<br>دینامیک میبایست توانایی که برای شبیهسازی<br>نیز داشته باشد. از آنجایی که برای شبیهسازی

توسط نرم افزار MODSIM و نیز توسط نرم افزار توسعه داده شده در این مقاله را در حالتی که تمام وروديهاي آن ثابت بودهاند نشان میدهد. تطابق عالی بین نتایج این دو شبیه ساز نشان دهنده این است که پیادهسازي مدل معادله (6) در محیط SIMULINK دچار اشکال نیست. با توجه به ماهیت پدیده شناختی<sup>۱۸</sup> مدلها، تا زمانی که فرضیات توسعه مدل (مانند درجه یک بودن واکنش خردایش یا اختلاط کامل در آسیا) برقرار باشد، شبیه ساز درست عمل خواهد کرد. **منابع**

- [1] Lestage, R., A. Pomerleau, and D. Hodouin, *Constrained real-time optimization of a grinding circuit using steady-state linear steady-state programming supervisory control.* Powder technology, 2002. **124**(3): p. 254-263.
- [2] Yahyaei, M. and S. Banisi. *Control strategy of the flotation column at the pilot plant of* Yahyaei, *Control pilot plant Sarcheshmeh copper complex*. in *Iranian mining engineering conference*. 2004. .
- [3] Fortuna, L., Soft sensors for monitoring and *control of industrial processes*. 2007: . Springer Verlag. Verlag.
- [4] Pomerleau, A., et al., *A survey of grinding circuit control methods: from decentralized PID controllers to multivariable predictive controllers.* Powder technology, 2000. **108**(2-3): p. 103-115.
- [5] Tewari, A., *Modern control design: with*<br>*MATLAB and SIMULINK*. 2002: Wiley. *MATLAB and SIMULINK*. 2002: Wiley.
- [6] Ogata, K., *Modern control engineering, 1997*,<br>Prentice-Hall Inc., NJ. Prentice-Hall Inc., NJ.

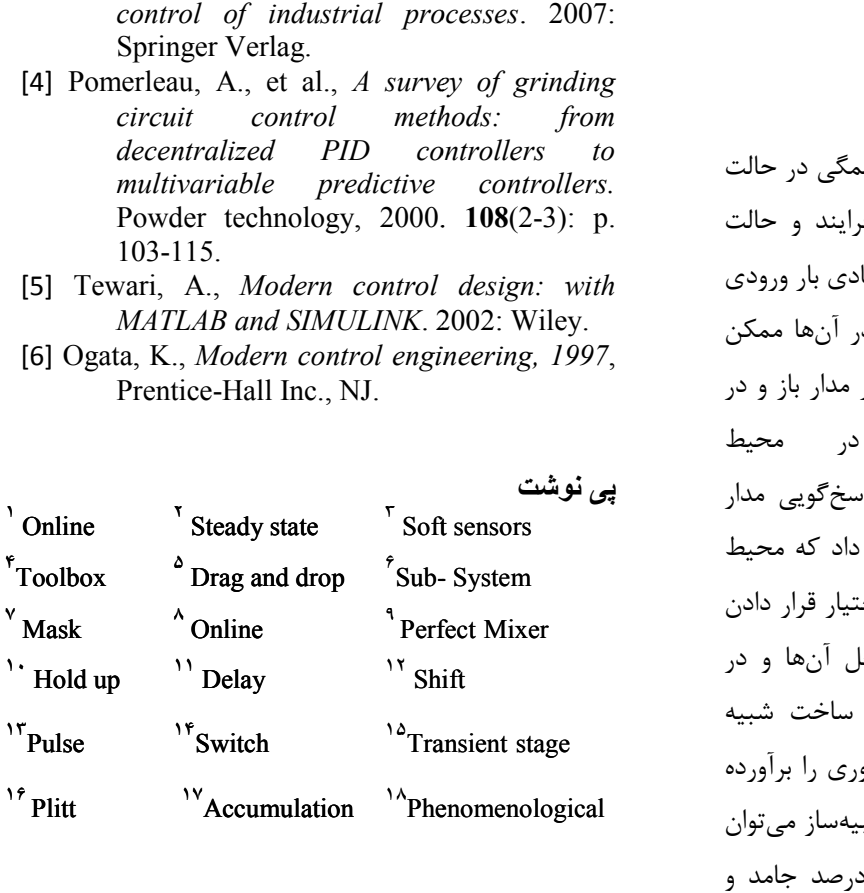

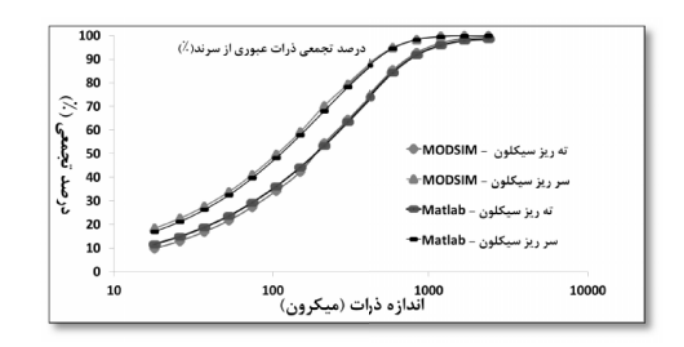

**شکل :9 مقایسه منحنی دانهبندي ذرات سرریز و ته ریز سیکلون در نرم افزار توسعه داده شده در این مقاله (Matlab (و منحنینرم افزار شده .MODSIM**

**-5 نتیجهگیري**

با استفاده از نرم افزارهاي تجاري موجود که همگی در حالت پایا کار میکنند نمیتوان رفتار دینامیکی فرایند و حالت گذراي سیستم (به عنوان مثال تغییر توزیع ابعادي بار ورودي آسیا) را تحلیل کرد، بنابراین کنترل فرایند در آنها ممکن نیست. شبیهسازي مدار خردایش یک آسیا در مدار باز و در مدار بسته با هیدروسیکلون در محیط SIMULINK/MATLAB، براي بررسی پاسخگویی مدار MATLAB/SIMULINK، برای بررسی پاسخگویی مدار<br>به تغییرات بار ورودی انجام شد. نتایج نشان داد که محیط MATLAB/SIMULINK میتواند با در اختیار قرار دادن ابزارهاي مناسب براي پیادهسازي مدلها، حل آنها و در بزارهای مناسب برای پیادهسازی مدلها، حل آنها و در<br>نهایت شبیهسازی سیستم دینامیک، امکان ساخت شبیه سازهاي گرافیکی مناسب براي مهندسین فرآوري را برآورده سازد. با بررسی پیوسته متغیرهاي خروجی شبیهساز میتوان با کنترل و تغییر متغیرهاي ورودي (مانند درصد جامد و سازد. با بررسی پیوسته متغیرهای خروجی شبیهساز میتوان<br>با کنترل و تغییر متغیرهای ورودی (مانند درصد جامد و<br>دبی) به خروجی با اندازه مطلوب دست یافت و نیز اثرات ناپایا شدن سیستم را مشاهده کرد. شبیهساز حاضر میتواند براي شبیهسازي، بهینهسازي و کنترل پیوسته مورد استفاده قرار گیرد. علاوه بر این، با ثابت نگاه داشتن مقدار متغیرهاي ورودي نسبت به زمان میتوان از این نرمافزار براي از این نرمافزار شبیهسازي پایا نیز استفاده کرد. با استفاده از نرم افزارهای تجاری موجود که همگی در حالت<br>پایا کار میکنند نمیتوان رفتار دینامیکی فرایند و حالت<br>گذرای سیستم (به عنوان مثال تغییر توزیع ابعادی بار ورودی<br><sup>آ</sup>سیا) را تحلیل کرد، بنابراین کنترل فرایند در آنها ممکن<br> یهساز حاضر میتواند<br>پیوسته مورد استفاده<br>سُتن مقدار متغیرهای